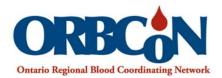

## **IVIG Mobile Application**

ivig.transfusionontario.org

Instructions for saving IVIG Guidelines to your android device including the BMI and Dose Calculators:

- 1. Open ivig.transfusionontario.org on MORE ivig.transfusionontario.org your mobile device. Select 'More'. Browse by Specialty Browse by Condition Dermatology 0> **()** > Hematology Immunology 0> Infectious Diseases 0> Neurology 10 > Rheumatology - Adult 0> Rheumatology - Pediatric 0> Solid Organ Transplantation 0> **Dose Calculator BMI Calculator** ivig.trans Share 2. Select 'Add shortcut on home screen'. Save webpage Brow Add to Bookmarks Add to Quick access Add shortcut on home screen Infectio Find on page Request PC version Drint Solid Organ Transplantation 0> **Dose Calcu**
- 3. The IVIG site will be available from your home screen.

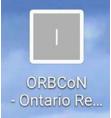